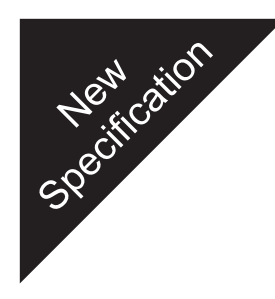

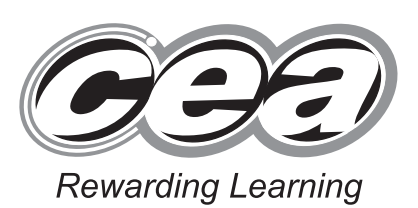

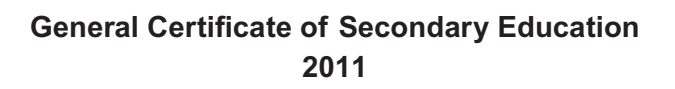

## **Business and Communications Systems**

Unit 1: Use of ICT

**[GBC11]**

**monday 23 may – friday 27 may**

# GBC11 \*GBC11\*

**Number of printouts attached (to be completed at the end of the examination)**

**Centre Number**

**[Candidate Number](http://www.StudentBounty.com)** 

**71**

#### **TIME**

2 hours.

#### **INSTRUCTIONS TO CANDIDATES**

Write your Centre Number and Candidate Number in the spaces provided at the top of this page.

Save each document using the name specified in each task.

Always add your Candidate Number, Centre Number, Task Number and Printout Label to every printout produced.

**All** printouts must be attached to the examination paper at the end of the examination in the correct order.

Use the treasury tag provided to attach your printouts to the

examination paper. At this point you should complete the checklist at the back of the examination paper.

You may **not** take the examination paper with you.

Answer **all four** tasks in order.

#### **INFORMATION FOR CANDIDATES**

The total mark for this paper is 100.

Figures in brackets printed down the right-hand side of pages indicate the marks awarded to each question or part question. Quality of written communication will be assessed in Task **3(i)**. **Filenames to be used in the completion of this examination:** GetMobile Sales.xls GetMobile Customers.mdb GetMobile Images.doc Letterhead.doc GetMobile Customers.xls Churchwood Presentation.ppt

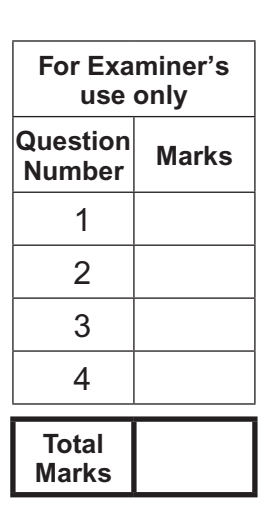

6532

#### **Introduction**

GetMobile is a shop in Churchwood city centre. The shops sells mobile telephones and tariffs for various providers including O2, Vodafone and Orange. It is one branch in a chain of similar shops throughout the country, all owned by Miss Sally Oldfield, who opened her first shop in 1998.

GetMobile's opening hours are Monday to Saturday from 9.00am to 6.00pm. Its telephone number is 02890 66 88 88.

The Churchwood Shop is managed by Mr Paul Simpson and he is keen to implement ICT to help with administration and to enhance communication with Head Office.

Four tasks follow, which will allow you to produce some of the documentation/files that Mr Simpson thinks he might require.

*© CCEA*

**To assist your file management, create a folder in your working area called "BCS Exam Files" and any files you are asked to save should be put in this folder.**

#### **Using Word Processing/Desktop Publishing Software**

#### **Task 1**

#### **A file named "GetMobile Images" is available to assist you with this task.**

*Mr Simpson is keen to increase the sales of GetMobile. He has decided as a special offer, to give a hands free kit to all new customers who purchase a new mobile phone or a new tariff during the month of June. He would like to advertise this offer locally and wants a poster designed for this.*

**(a)** Produce an effective A4 Poster to communicate the following information:

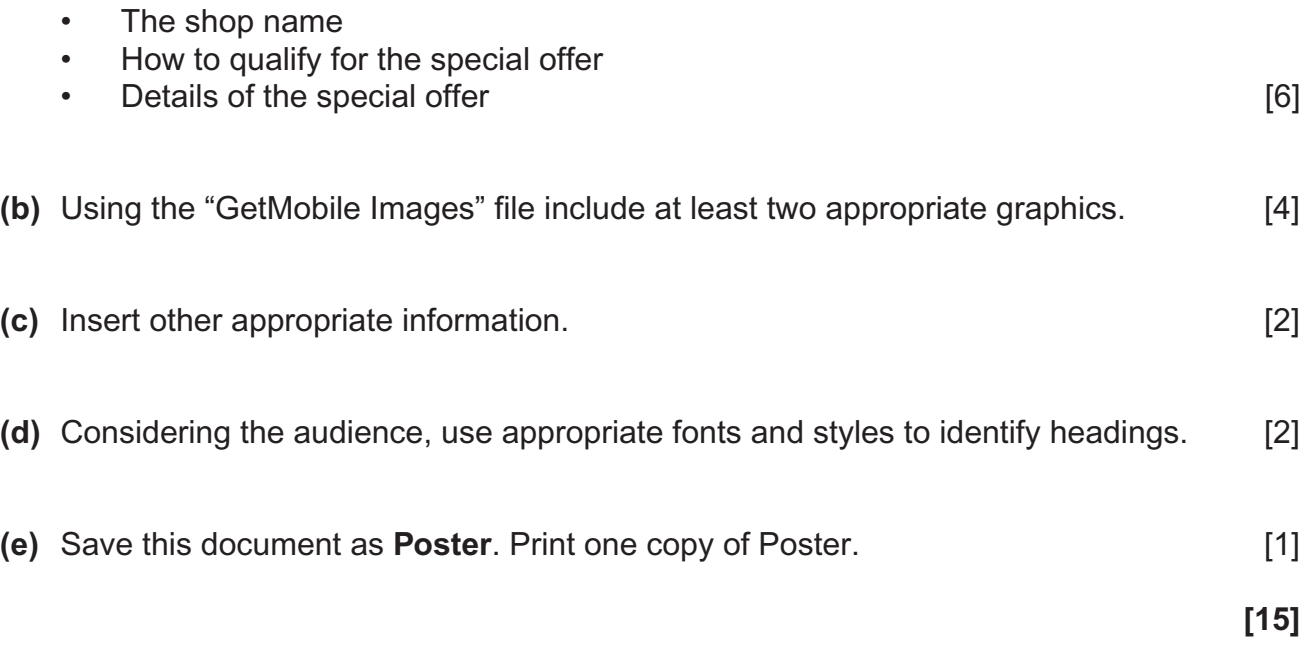

**Do not forget to include your Candidate Number, Centre Number and Task Number in the header or footer before printing the above document.**

#### **Task 2**

*Mr Simpson has to report to Miss Oldfield on the sales for the first two quarters, for the Churchwood shop. He has started a spreadsheet* **GetMobile Sales** *to help with the task.*

#### **Part A**

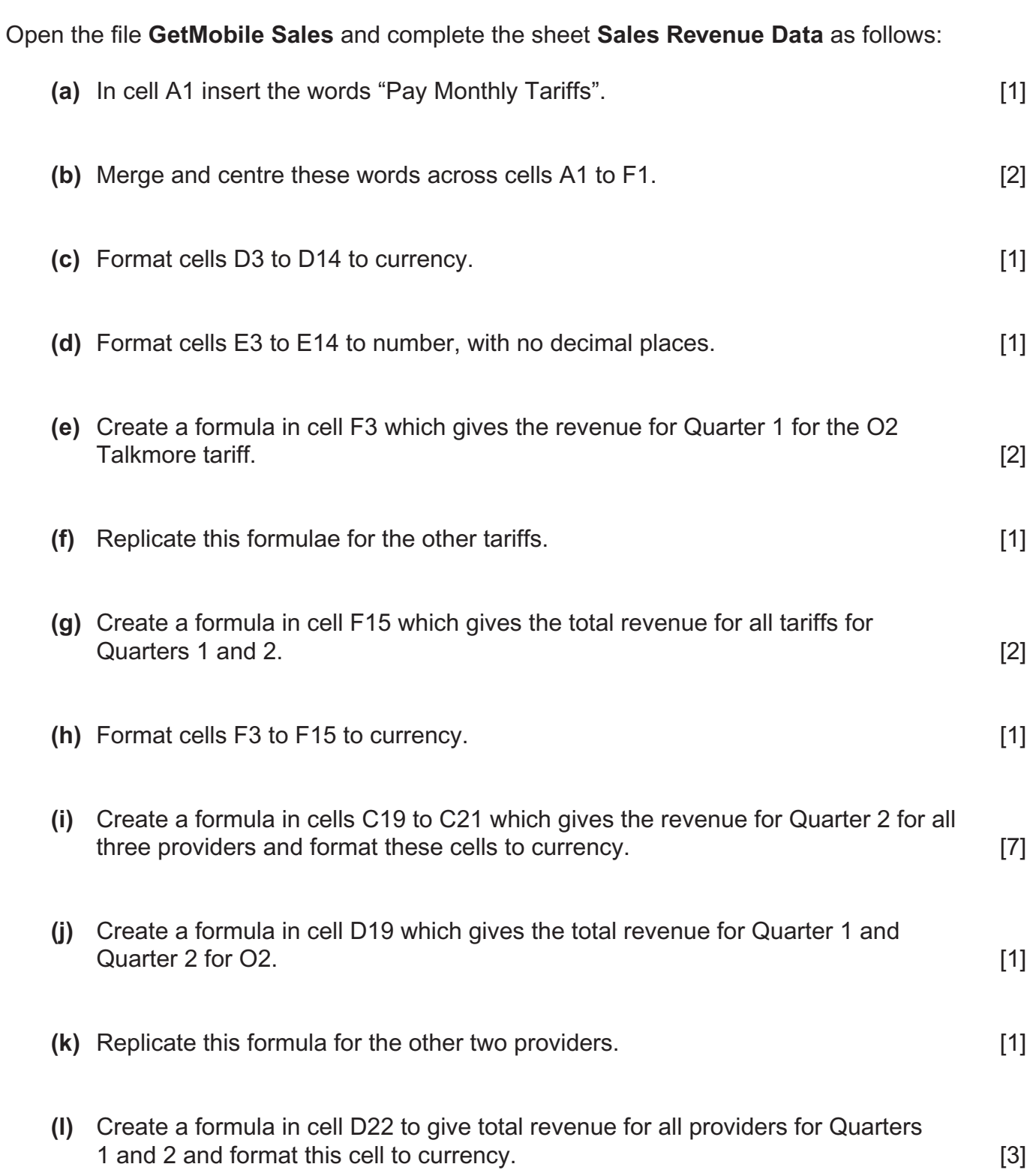

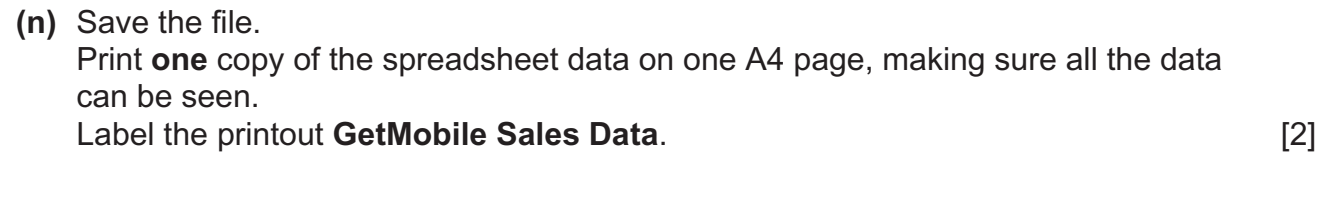

**(o)** Print **one** copy of the spreadsheet formulae on one A4 page making sure all the formulae can be seen. Label the printout **GetMobile Sales Formulae**. [2]

**[29]**

#### **Do not forget to include your Candidate Number, Centre Number and Task Number in the header or footer before printing the above documents.**

#### **Part B**

Using the file **GetMobile Sales** complete the following:

- **(a)** Create a bar chart showing the Half Yearly (Quarters 1 and 2) Sales Revenue Figures for each provider. Include:
	- appropriate title
	- appropriate X and Y labels
	- data value for each bar on the chart.

Place the chart as a new sheet. [4]

**(b)** Save the file **GetMobile Sales**. Print the bar chart on one A4 sheet. Label the printout **Chart**. [1]

**[5]**

**Do not forget to include your Candidate Number, Centre Number and Task Number in the header or footer before printing the above document.**

#### **Using Database Software/Word Processing Software**

#### **Task 3**

A database is being used to store customer details.

Using data in the file **GetMobile Customers** complete the following tasks:

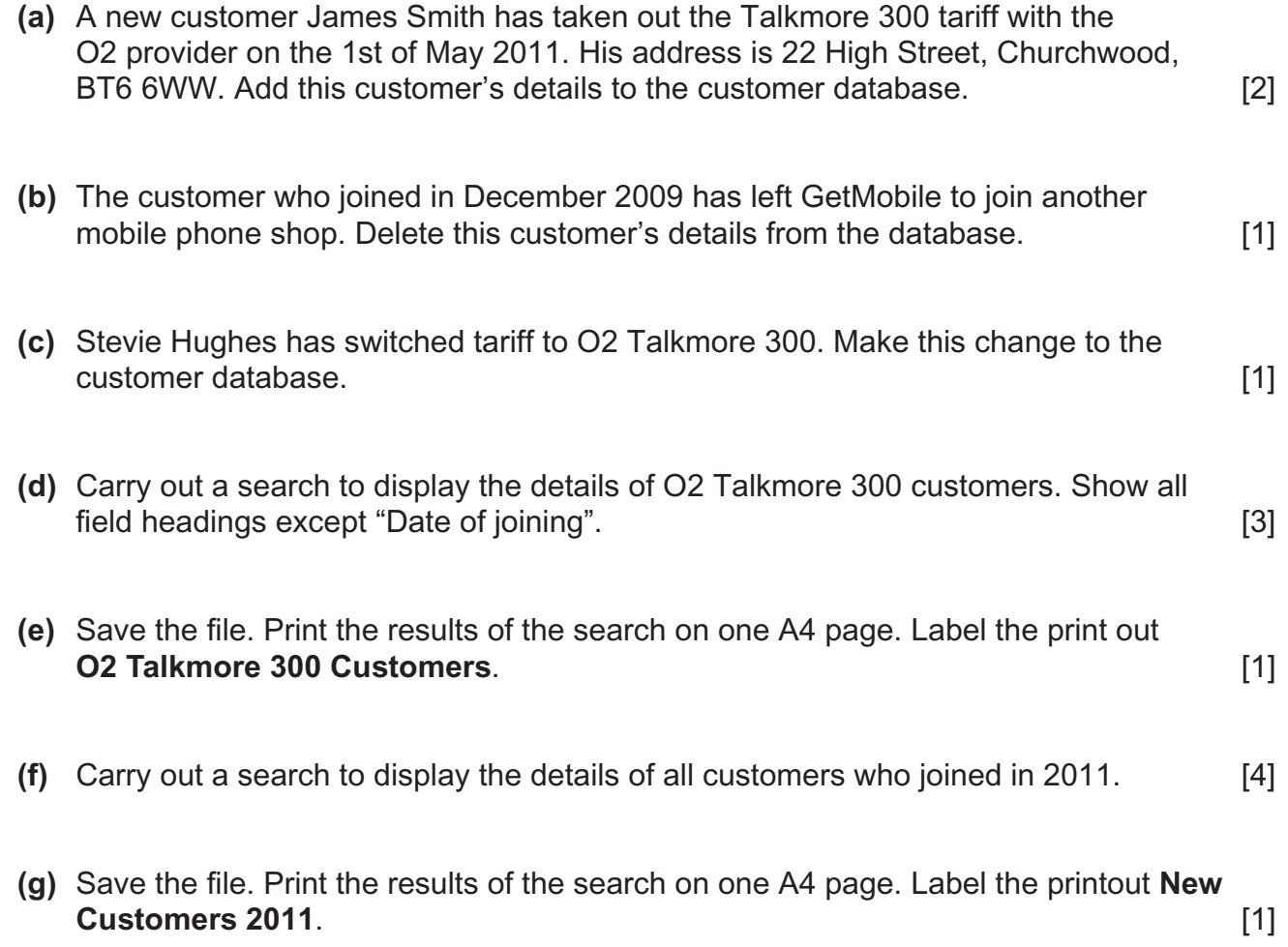

**Do not forget to include your Candidate Number, Centre Number and Task Number in the header or footer before printing the above documents.**

#### The file **Letterhead** is provided for parts **(h)** to **(j)** below:

Using word processing software and the **search saved in part (g)** complete the following tasks:

**(h)** Using the file **Letterhead** create a short letter welcoming customers who joined GetMobile in 2011.

Using the mail merge facility insert only the following fields in the letter:

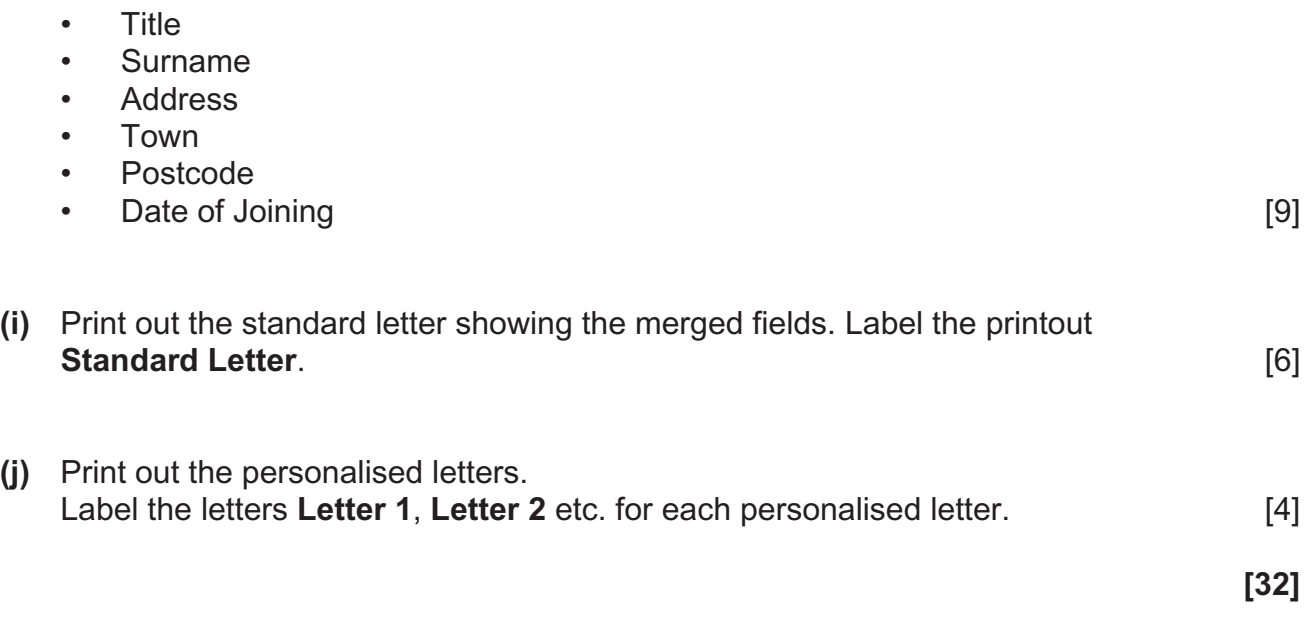

**Do not forget to include your Candidate Number, Centre Number and Task Number in the header or footer before printing the above documents.**

#### **Task 4**

*Miss Oldfield would like Mr Simpson, to prepare and deliver a short presentation based on the half yearly performance of the Churchwood branch.*

Mr Simpson is currently developing a presentation called **Churchwood Presentation**. Using this presentation, the **data** and **chart(s)** in the spreadsheet **GetMobile Sales** and the file **GetMobile Images** complete the following:

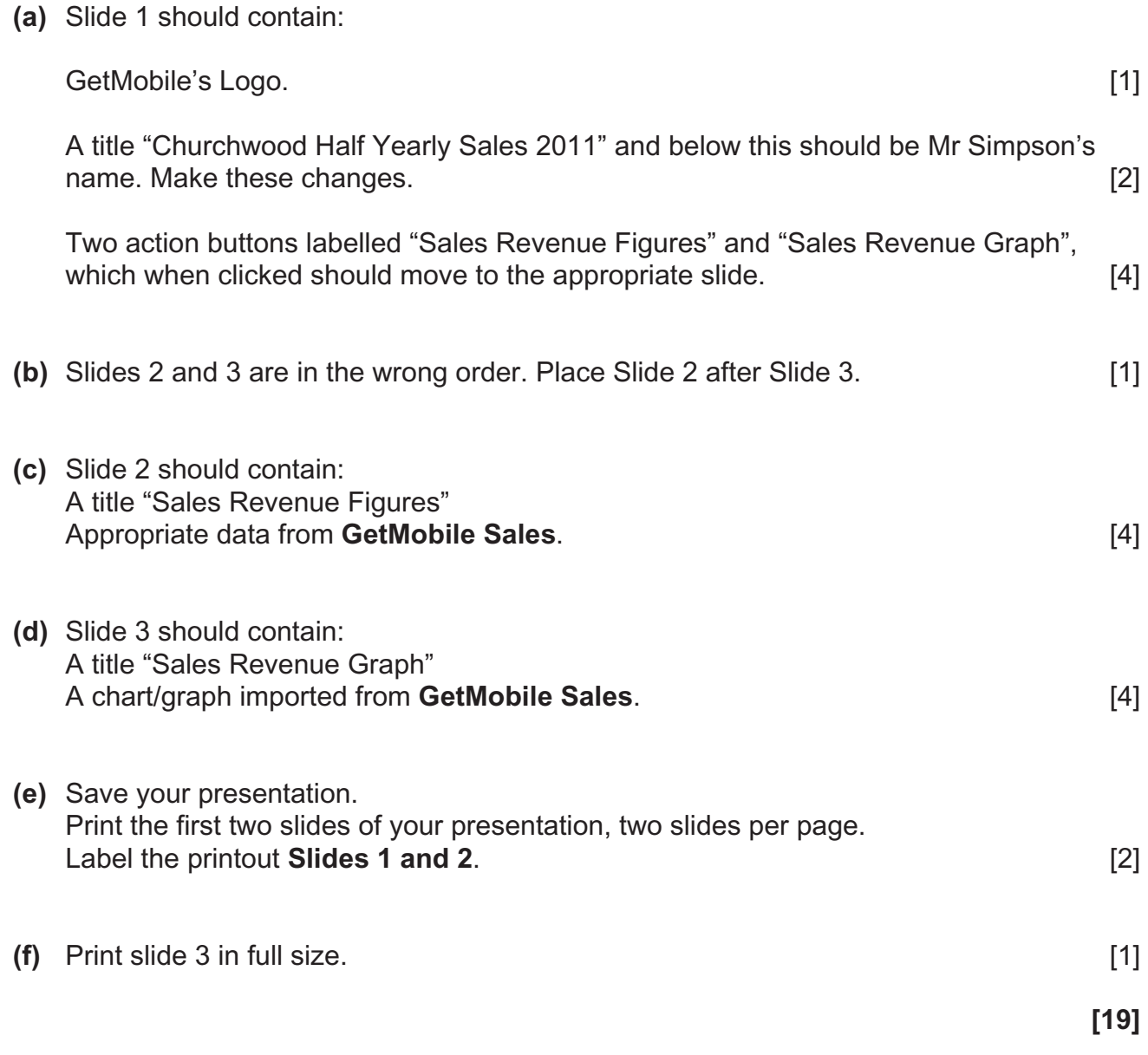

**Do not forget to include your Candidate Number, Centre Number and Task Number in the header or footer before printing the above documents.**

#### **PRINTOUT CHECKLIST**

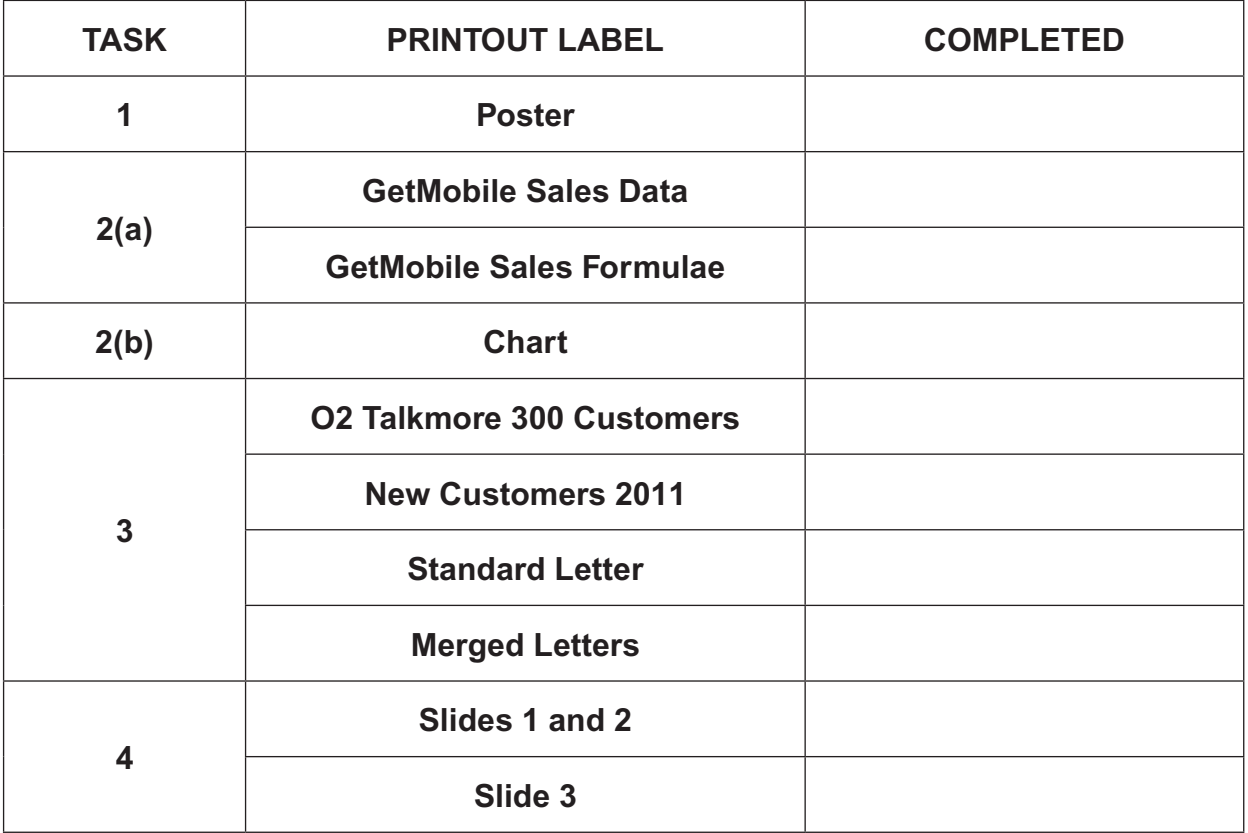

### **THIS IS THE END OF THE QUESTION PAPER**

Permission to reproduce all copyright material has been applied for. In some cases, efforts to contact copyright holders may have been unsuccessful and CCEA will be happy to rectify any omissions of acknowledgement in future if notified.